#### **Feedly, un concurrent intéressant pour Fipboard et Google Currents**

Retour au sommaire de la lettre

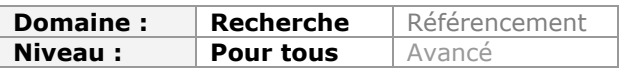

*Le mois dernier, nous avons évoqué dans ces pages les outils Flipboard et Google Curennts qui proposent, sur mobiles et tablettes, une nouvelle interface de consultation du Web, des fils RSS et des médias sociaux. Mais des outils similaires sont également disponibles sur le Web ou sous la forme d'extensions de navigateurs. Parmi eux, Feedly est certainement l'un des plus intéressants. Voici un aperçu de ses - très nombreuses - fonctionnalités...*

Nous avons abordé le mois dernier une famille de nouveaux services destinés à améliorer la lisibilité des contenus issus du web, qu'il s'agisse de chaînes d'actualités auxquelles nous nous abonnons *via* ces services, de flux provenant de médias sociaux (Facebook, Twitter) ou encore d'un agrégateur de flux RSS tel Google Reader.

Ces services sont particulièrement intéressants pour plusieurs raisons. Tout d'abord ils centralisent des informations provenant de plusieurs sources et jouent ainsi le rôle d'agrégateurs permettant la mise en œuvre de pratiques de veille. Par ailleurs ils « donnent envie », il suffit en effet de comparer l'interface basique d'un Google Reader ou celle de ce même service retravaillée par Flipboard pour voir la différence en terme d'éditorialisation de contenu et de plaisir de lecture. Enfin, nombre de ces services offrent des fonctionnalités de republication vers d'autres services (blogs, microblogs, réseaux sociaux) et se positionnent ainsi comme des outils de curation. Si Flipboard et Google Currents étaient destinés exclusivement à une utilisation sur tablettes et smartphones, le service que nous allons découvrir maintenant permettent une lecture sur PC.

**Feedly** ([http://www.feedly.com/\)](http://www.feedly.com/) est le service qui a montré que la lecture de ses flux Google Reader pouvait finalement être agréable et pas seulement fonctionnelle. En effet, ce service est avant tout construit comme une surcouche à un compte Google Reader existant. Lors de la configuration de votre compte Feedly, vous seront donc inévitablement demandés vos identifiants et mots de passe afin d'en intégrer les contenus.

Feedly se présente sous forme d'un plugin pour Firefox (<http://addons.mozilla.org/fr/firefox/addon/feedly/?src=search>), Chrome ([http://blog.feedly.com/feedly-chrome-access/\)](http://blog.feedly.com/feedly-chrome-access/) ou Safari (<http://s3.feedly.com/release/feedly.safariextz>).

Il est possible de démarrer sur Feedly en explorant les flux d'actualité par catégories sur Feedly.com, puis en s'abonnant au bouquet de flux proposé via le bouton « follow » :

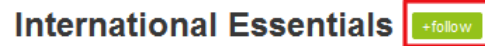

A mix of international articles curated by the feedly community

## Featured

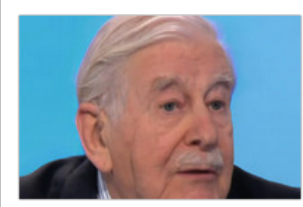

**Pierre Lefranc, des** services secrets de la France libre à la Fondation **Charles de Gaulle** 

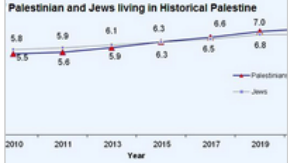

Les Palestiniens bientôt plus nombreux que les *Israéliens?* 10 A chaque fin d'année, les

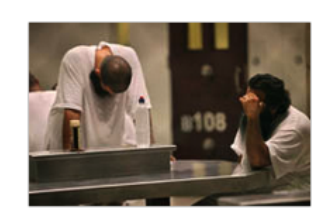

Guantanamo, dix ans de trop Courageusement le New York Times vient de ramener la question name, #topic or URL

# **Featured Sources**

Coulisses de Bruxelles Affaires étrangères **Til** Big Picture **TI Guerre ou paix** Secret défense **Til** Un oeil sur la Chine

**Thanks To** 

#### **© Abondance.com - Lettre "Recherche & Référencement" #133 - Janvier 2012**

Autre possibilité : interroger le moteur de recherche de flux proposé par ce service. L'intégration se faite ensuite par un simple clic sur le bouton « Follow » correspondant au flux.

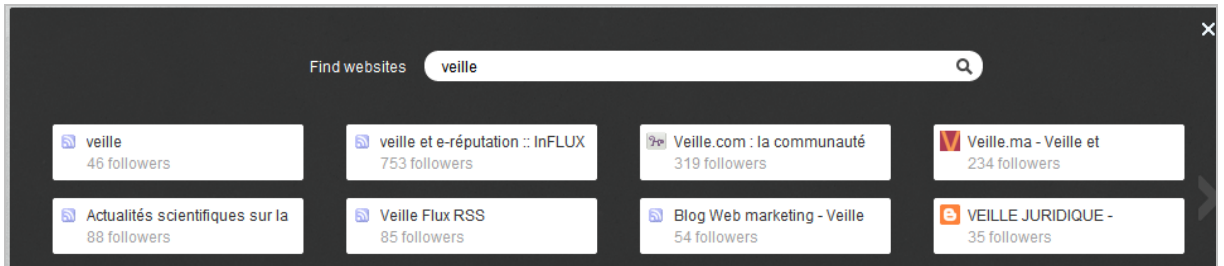

Quoiqu'il en soit, vous êtes amené à chaque fois à créer un compte Google Reader ou à vous identifier sur votre compte existant.

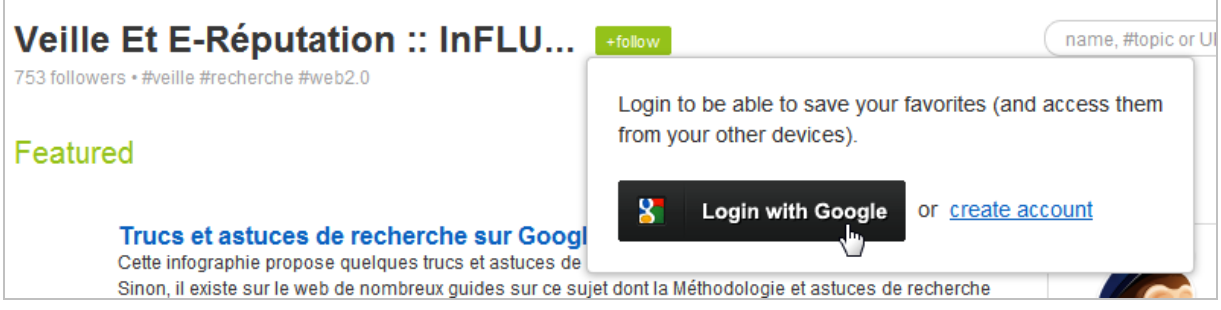

Une fois sur votre compte, l'interface se présente ainsi :

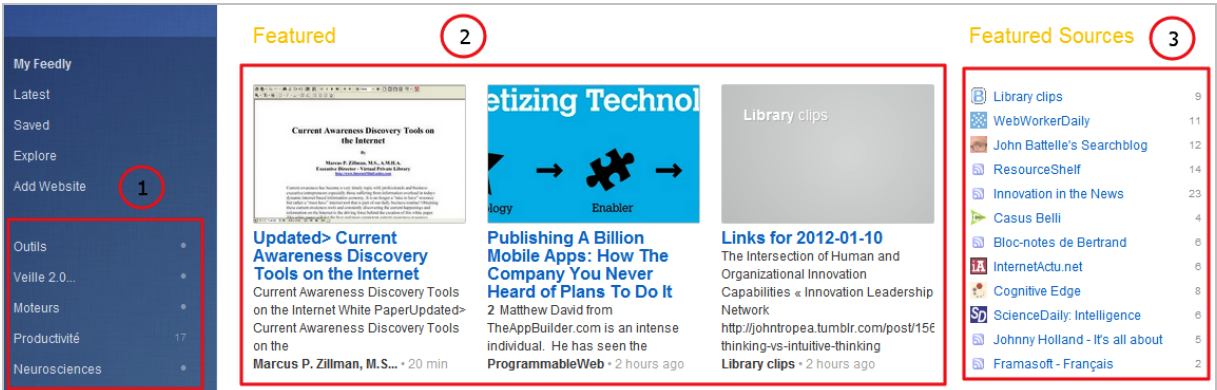

A gauche (1) se trouvent les dossiers que vous avez déjà créé sous Google Reader, au centre (2) les derniers items parus dans les flux auxquels vous êtes abonnés et à droite une liste de flux et le nombre d'items non-lus présents dans ceux-ci. Chaque item affiché est accompagné d'une image tirée de l'article initial (pour peu qu'il soit illustré).

Notons que c'est à partir de cette page d'accueil qu'il est possible de s'identifier sur ses comptes Twitter et Facebook (voir sur la partie droite). Ces services diffuseront alors sur vos pages Feedly les items les plus partagés par les membres de vos réseaux, rendant ainsi possible les découvertes par sérendipité.

#### **© Abondance.com - Lettre "Recherche & Référencement" #133 - Janvier 2012**

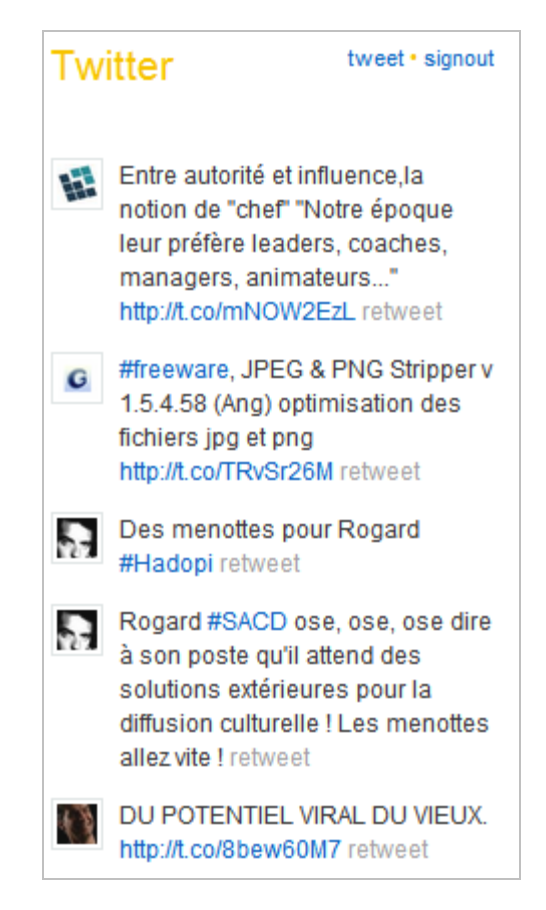

Lorsque l'on clique sur un dossier, les flux qu'il intègre se retrouvent au centre et apparaissent alors par ordre antechronologique.

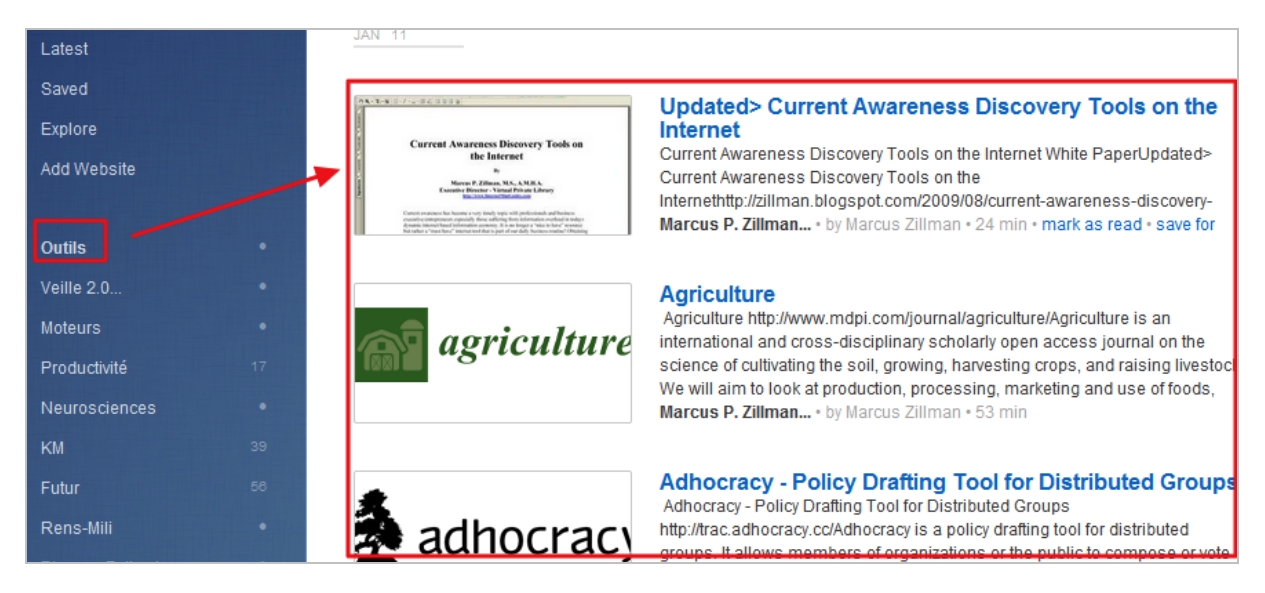

Tout comme dans Google Reader, un clic sur le titre ouvre le résumé de l'article et permet d'en lire les premières lignes. Un second clic ouvre la page originale d'où il est issu. Les possibilités offertes par Feedly autour de chaque item sont les suivantes :

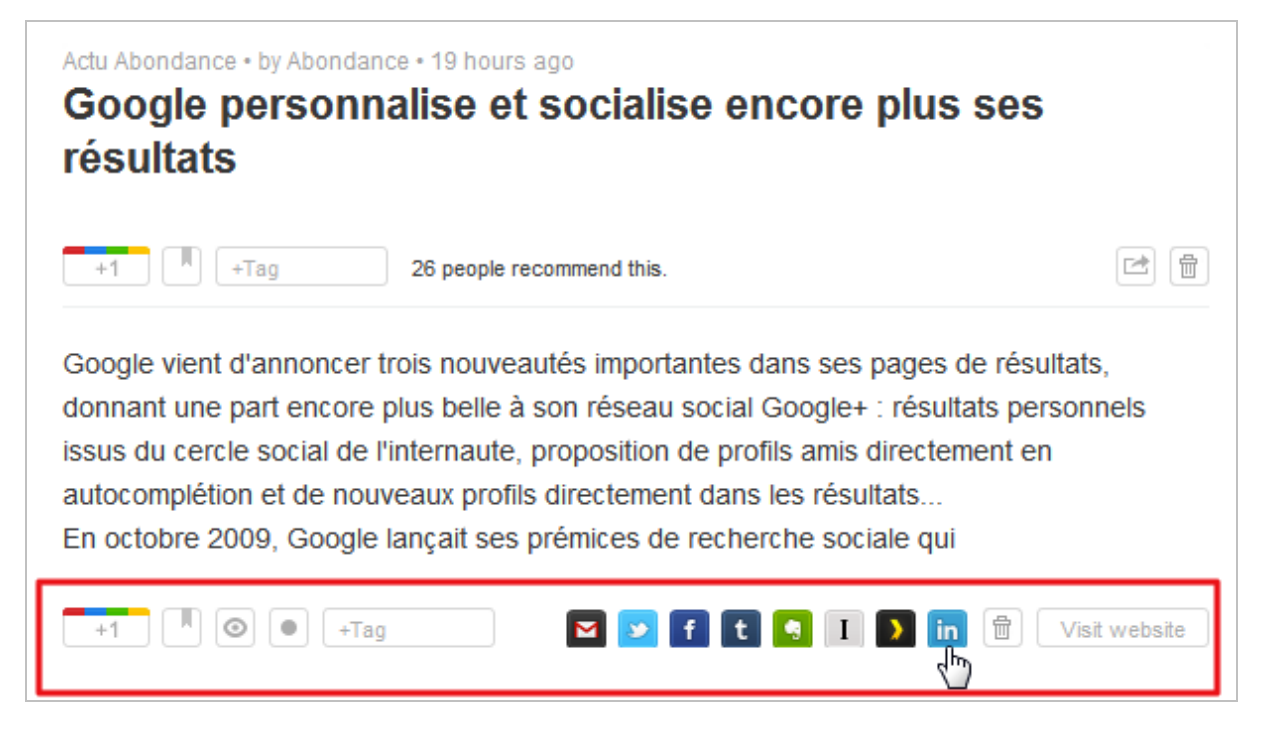

Le partage est proposé pour plusieurs médias sociaux mais aussi pour des services de stockage de contenus privés tels que Readitlater, Instapaper ou Evernote. Les fonctionnalités classiques de Google Reader sont également accessibles (en partant de la gauche, après le bouton Google +) :

- Sauvegarder pour plus tard (équivalent de Readitlater pour Google Reader) ;
- Prévisualiser l'article dans l'interface Feedly (très réussie, voir ci-dessous) ;
- Marquer l'article comme non-lu ;
- Ajouter des tags pour catégoriser l'article.

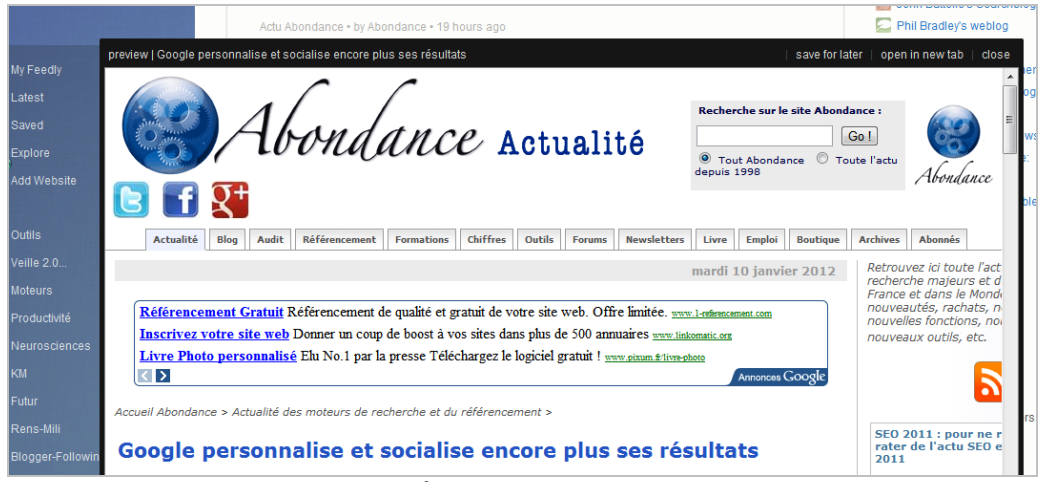

*Mode prévisualisation dans Feedly*

Notons également le moteur de recherche interne très intéressant puisqu'il permet de choisir votre mot-clé en fonction de plusieurs types de sources *via* un système de recommandation automatique.

### **© Abondance.com - Lettre "Recherche & Référencement" #133 - Janvier 2012**

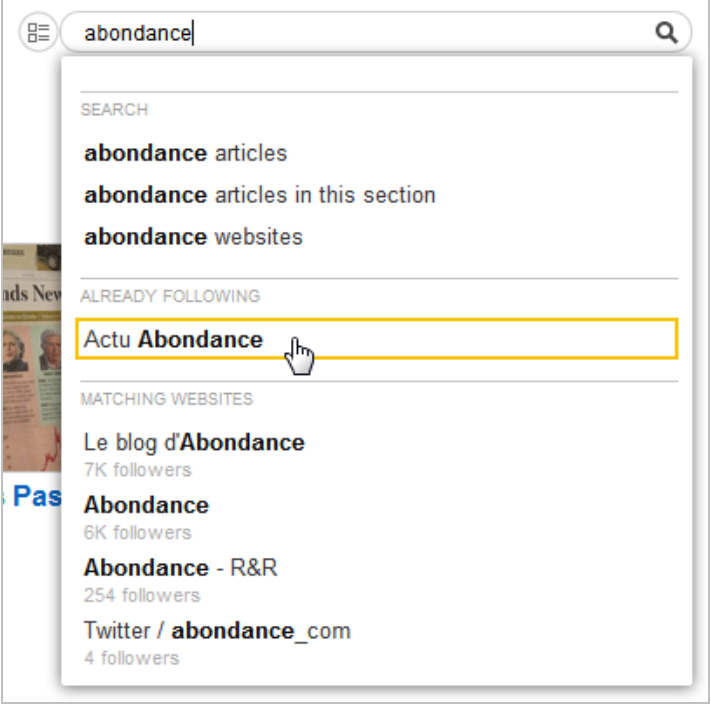

Autre avantage de Feedly, la possibilité de changer le fond d'écran *via* le bouton « Change theme » présent en haut de chaque page.

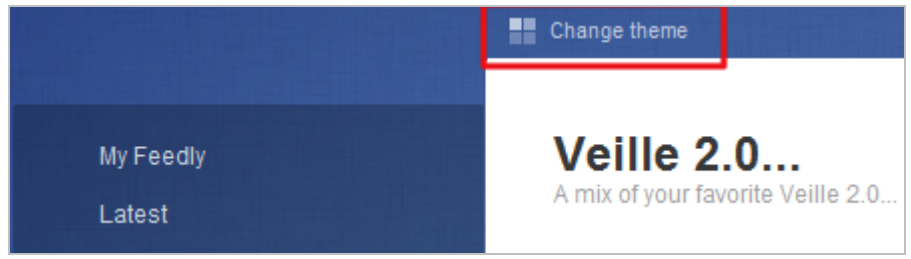

Sur le même principe et plus intéressant encore, celle de modifier la présentation même des flux dossier par dossier. Cette fonctionnalité est proposée à gauche du moteur de recherche lorsque vous êtes positionné dans un dossier ou un flux.

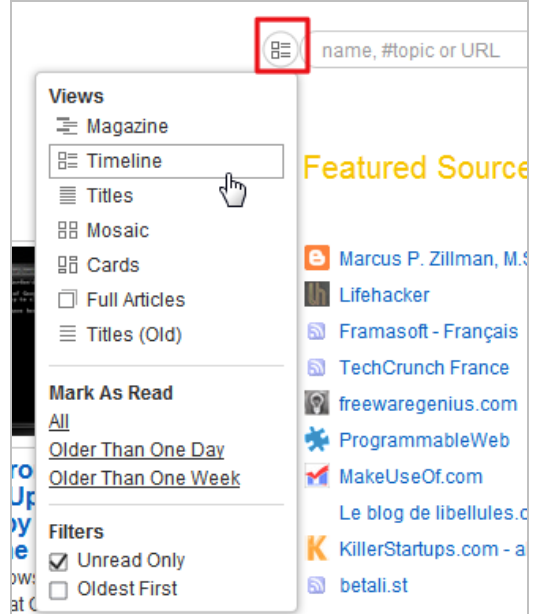

Elle permet de changer l'apparence de votre page à la volée. Par exemple :

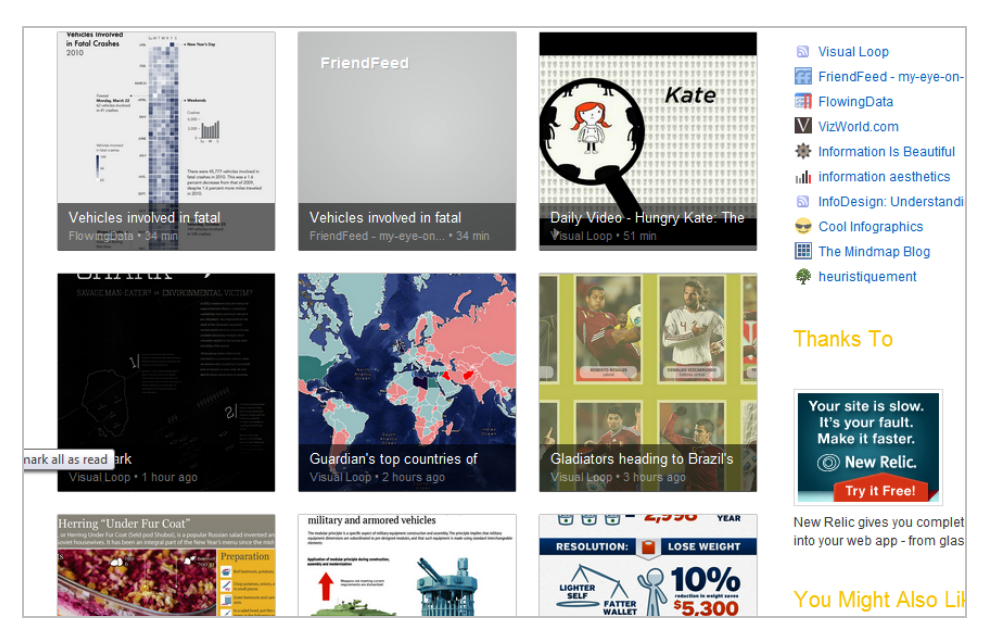

Notez que toute action effectuée dans Feedly est répercutée dans Google Reader. La synchronisation s'applique à la fois aux flux et aux réglages des fonctionnalités, ce qui permet au final de ne plus avoir à ouvrir Google Reader.

Si ce n'était pas suffisant, Feedly propose deux autres fonctions intéressantes. Le fait d'activer le module Feedly Mini dans l'interface de configuration du service fera apparaître en transparence sur chaque page visitée un bouton qui permettra de la partager immédiatement avec vos réseaux sociaux, ainsi que d'ajouter le flux RSS à votre compte si la page en dispose.

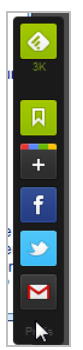

Enfin, Feedly propose dorénavant des versions pour iOS (iPhone, iPad) et pour Android particulièrement réussies, ce qui en fait un sérieux concurrent pour Google Currents et Flipboard, même si, par rapport à ce dernier, on lui reprochera de moins bien gérer les flux issus de Twitter.

Au final, Feedly est un service dont il est difficile de se passer une fois testé. Là encore, le confort de lecture proposé fait la différence et le simple Google Reader paraît en comparaison bien terne.

Feedly n'est pas le seul service entrant dans cette catégorie. Voici un tableau qui en recense trois autres :

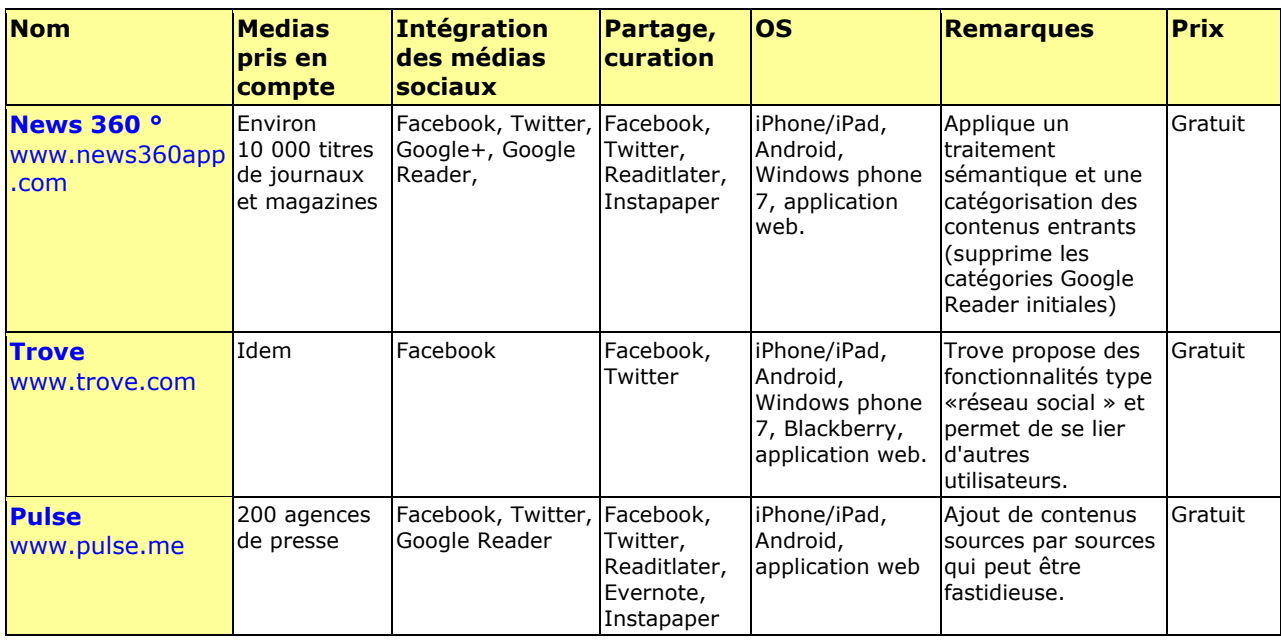

#### *Christophe Deschamps*

*Consultant et formateur en gestion de l'information. Responsable du blog Outils Froids [\(http://www.outilsfroids.net/\)](http://www.outilsfroids.net/)*

**Réagissez à cet article sur le blog des abonnés d'Abondance : [http://blog-abonnes.abondance.com/2012/01/janvier-2012-feedly-un](http://blog-abonnes.abondance.com/2012/01/janvier-2012-feedly-unconcurrent.html)concurrent.html**